Your remote PostgreSQL DBA Team

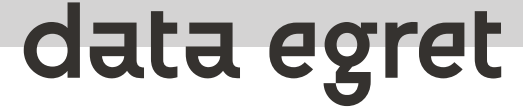

# **My "default" postgresql.conf file, Step by Step**

**Ilya Kosmodemiansky**

**[ik@dataegret.com](mailto:ik@dataegret.com)**

#### **Before we start...**

- 269 settings in version 10
- 365 setting in version 14
- Settings in **postgresql.conf** are to be changed manually
- postgresql.auto.conf can be updated by ALTER SYSTEM
- **pg\_settings** combines everything together

### **pg\_settings**

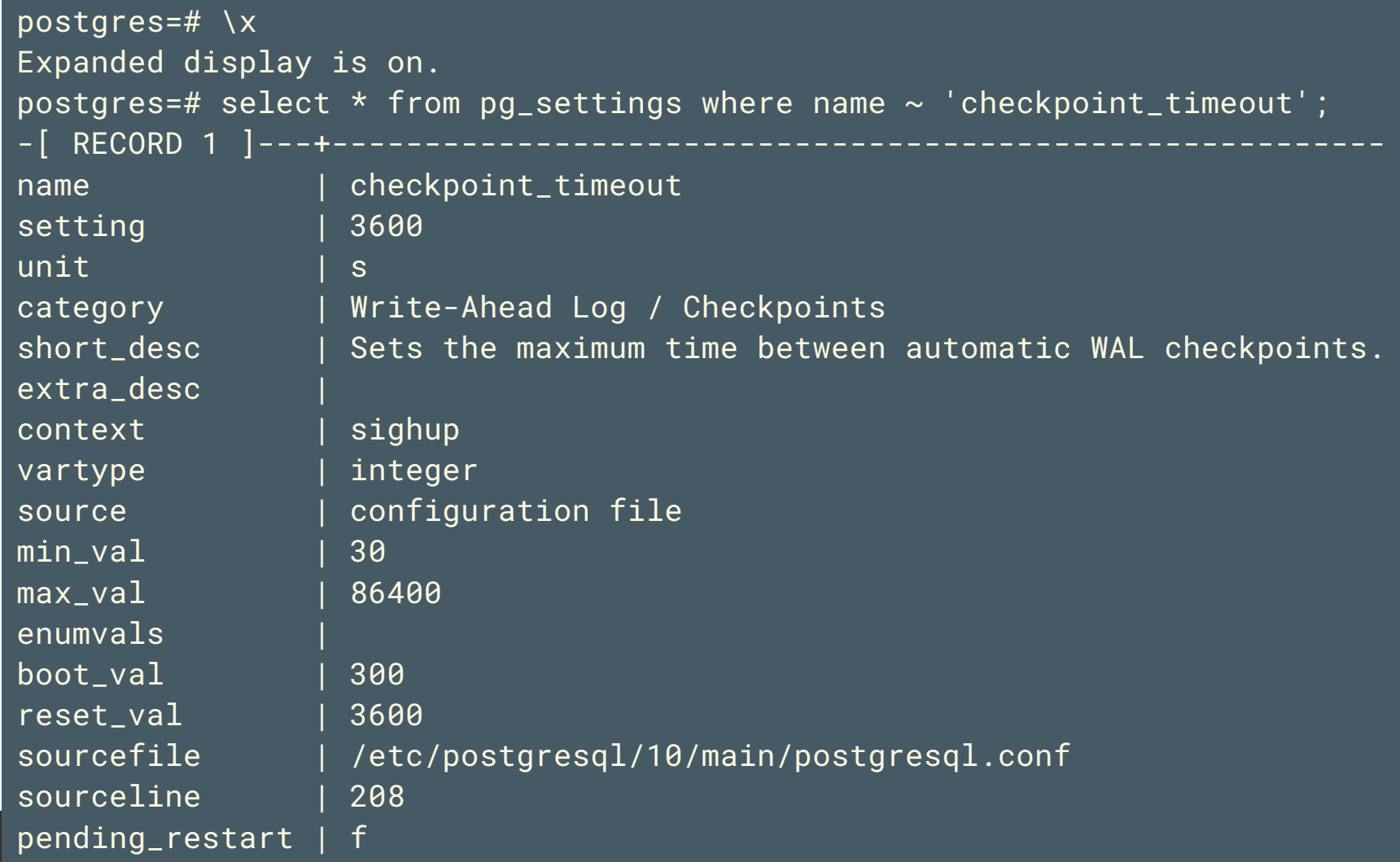

 $\delta$ 

#### **pg\_settings category**

postgres=# select distinct(category) from pg\_settings ; category

Write-Ahead Log / Settings Client Connection Defaults / Locale and Formatting Version and Platform Compatibility / Other Platforms and Clients Replication Query Tuning / Genetic Query Optimizer Write-Ahead Log / Archiving Resource Usage / Memory Statistics / Monitoring Reporting and Logging / Where to Log Resource Usage / Kernel Resources Preset Options Error Handling Replication / Sending Servers Reporting and Logging / What to Log Lock Management Connections and Authentication / Security and Authentication Process Title Resource Usage / Disk Replication / Standby Servers Autovacuum Write-Ahead Log / Checkpoints Client Connection Defaults / Shared Library Preloading Connections and Authentication / Connection Settings Query Tuning / Planner Method Configuration Replication / Master Server Statistics / Query and Index Statistics Collector Developer Options Resource Usage / Background Writer Resource Usage / Asynchronous Behavior Query Tuning / Other Planner Options File Locations Client Connection Defaults / Statement Behavior Reporting and Logging / When to Log Resource Usage / Cost-Based Vacuum Delay Query Tuning / Planner Cost Constants Client Connection Defaults / Other Defaults Version and Platform Compatibility / Previous PostgreSQL Versions (37 rows)

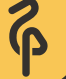

### **pg\_settings context**

-------------------

postgres=# select distinct(context) from pg\_settings ; context

postmaster superuser-backend user internal backend sighup superuser (7 rows)

### **postgresql.conf - main config file**

- We usually advise not to change the order of the settings when you edit them manually
- postgresql.conf supports includes
- Always check **pg\_settings** if you doubt...
- And off we go

### **listen\_addresses**

- We usually use  $\vert * \vert$  or  $\vert$  127.0.0.1. One can use  $\vert$  127.0.0.1 if Postgres works together with pgbouncer.
- If Postgres listens on external IP address, this IP address must be protected by a firewall.
- There are *[arguments](https://www.cybertec-postgresql.com/en/postgresql-performance-advise-unix-sockets-vs-localhost/)* that using UNIX-socket could bring more performance, but generally using TCP is more convenient because of keepalives.

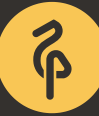

#### **max\_connections**

- Client connection cause Postgres to spawn a "heavy" Unix-Process
- Thats why things like  $max_{\text{connections}}$  = 1000 would never work
- A much better idea: max\_connections = 100 or 200 and really small pool sizes in pgbouncer or another connection pooler

#### **superuser\_reserved\_connections**

- When all of  $max_{\text{connections}}$  are utilized, DBA needs to connect to a database server in order to troubleshoot such situation
- Should be at least 5, better 10

### **Don't forget**

#### Postgres already have some processes:

0:00 /usr/lib/postgresql/14/bin/postgres -D /var/lib/postgresql/14/main -c config\_file=/etc/postgresql/14/main/postgresql.conf

- 0:00 postgres: 14/main: checkpointer
- 0:00 postgres: 14/main: background writer
- 0:00 postgres: 14/main: walwriter
- 0:00 postgres: 14/main: autovacuum launcher
- 0:00 postgres: 14/main: stats collector
- 0:00 postgres: 14/main: logical replication launcher

#### **Keepalives**

- tcp\_keepalives\_idle = 5 If network is unstable, 5 seconds can  $\bullet$ really help
- tcp\_keepalives\_interval = 1
- tcp\_keepalives\_count = 5
- Even if you have a very good network quality between your app and database, it could became suddenly unstable

#### **shared\_buffers**

- Rule of Thumb: 25% of RAM
- But to use 16/32/64Gb of shared\_buffers efficiently, fast discs are required
- If the database is definitely smaller than RAM, 75% of RAM for shared\_buffers can also work

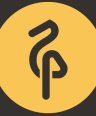

### **huge\_pages**

- Rule of thumb: when there are at least 8-16Gb shared\_buffers, using of Huge Pages is recommended
- $\bullet$  huge\_pages = on (and not try)
- Huge Pages should be first enabled in kernel
- vm.nr\_overcommit\_hugepages and vm.nr\_hugepages

### **temp\_file\_limit**

- Temporary file limit in Kb per session
- good starting point is number of sessions \* temp\_file\_limit < 10% of your disks
- but it is very individual for particular server and application

### **work\_mem**

- RAM per process, Postgres workers use this RAM for sorting, hash joins etc.
- 128Mb is a good starting point
- To high setting could cause OOM
- Could be individually configured for each session

#### **maintenance\_work\_mem**

- Same as work\_mem but for superuser connections
- 256-512Mb, if there is enough RAM
- Could be quite helpful for CREATE INDEX CONCURRENTLY
- autovacuum\_work\_mem is a part of maintenance\_work\_mem, can be smaller

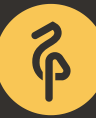

### **Write Ahead Log**

- wal\_level = replica unless zou use logical replication
- $checkpoint_timeout = 60min$ , if it is by given recovery target acceptable, could gain performance improvement
- $max_w$ wal\_size = 32GB
- $|checkpoint\_completion\_target = 0.9|$

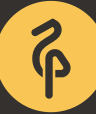

### **bgwriter**

- Background Writer helps Checkpointer to send unused dirty pages to disk
- Regret to say, it is not the best part of PostgreSQL codebase
	- All settings to maximum:
		- bgwriter\_delay = 10ms  $\blacksquare$
		- bgwriter\_lru\_maxpages = 1000  $\blacksquare$
		- bgwriter\_lru\_multiplier = 10.0  $\blacksquare$
	- $\circ$  It might help if your disks are not the best

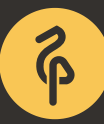

#### **Must have optimizer settings**

- $effective\_cache\_size = 2 * shared_buffers$  or less  $\bullet$
- default\_statistics\_target = 100  $\bullet$

- There is no practical use case, where autovacuum should be disabled
- Deserves a separate talk (or maybe a separate tutorial)
- We try to provide some good starting points

- Autovacuum checks tables one by another, to figure out if they need to be vacuumed
- It starts vacuuming if either autovacuum\_vacuum\_threshold or autovacuum\_vacuum\_scale\_factor achieved (whatever comes first)
- autovacuum\_vacuum\_threshold = 50 50 rows are modified
- autovacuum\_vacuum\_scale\_factor = 0.05 5% of rows are modified

- If there is a lot of write acivity in your database
- default autovacuum\_max\_workers = 3 might be not enough
- Consider autovacuum\_max\_workers = 10 but beware of IO

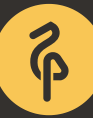

- autovacuum\_freeze\_min\_age = 20000000 # 9.6 and older default is  $\bullet$ most likely enough, older versions often require up to 1B
- autovacuum\_freeze\_table\_age = 15000000
- idle\_in\_transaction\_session\_timeout = '6h'

#### **Autovacuum also collects statistics**

- autovacuum\_analyze\_threshold = 50  $\bullet$
- autovacuum\_analyze\_scale\_factor = 0.05  $\bullet$

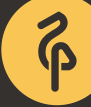

- autovacuum\_naptime = 1s  $\bullet$
- autovacuum\_vacuum\_cost\_delay = 5ms  $\bullet$

Those settings were designed to reduced impact of vacuuming on the system, but that doesn't work, so minimize them.

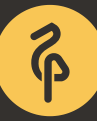

#### **Don't forget manual vacuum**

- There are cases when you need it
- When an autovacuum parameter is not set, Postgres falls back to vacuum setting
- vacuum\_cost\_delay = 0 # 0-100 milliseconds
- $vacuum\_cost\_page\_hit = 0 # 0-10000 credits$
- $vacuum\_cost\_page\_miss = 1 # 0-10000 credits$
- vacuum\_cost\_page\_dirty = 10 # 0-10000 credits
- vacuum\_cost\_limit = 100 # 1-10000 credits

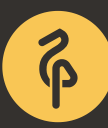

## **Logging**

```
log_directory = "/var/log/postgresql"
log_filename = "postgresql-%Y-%m-%d.log"
log_rotation_age = 1d
log_{10} contation_size = 0
log_min_error_statement = error
log_{10}min_duration_statement = 1000 # -1 disabled, 0 -all, in ms
log_checkpoints = on
log_line_prefix = "%m %p %u@%d from %h [vxid:%v txid:%x] [%i] "
log_lock_waits = on
log_statement = "none"
log_replication_commands = on
log_temp_files = 0log_timezone = "Europe/Berlin"
```
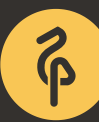

### **Logging**

track\_activities = on track\_counts = on track\_io\_timing = on track\_functions = pl track\_activity\_query\_size = 8192 log\_autovacuum\_min\_duration = 1000

#### **pg\_stat\_statements**

shared\_preload\_libraries = 'pg\_stat\_statements'

Do not forget to create extension in postgres database:

psql -d postgres -c "create extension pg\_stat\_statements"

```
pg_stat_statements.max = 10000
pg_stat_statements.track = top
pg_stat_statements.track_utility = false
pg_stat_statements.save = false
```
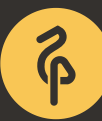

### **Replication**

- max\_wal\_senders = 3
- hot\_standby = on

max\_standby\_streaming\_delay = 120s # max delay before canceling

- queries
- hot\_standby\_feedback = on
	- ERROR: canceling statement due to conflict with recovery  $\bigcirc$
	- $\circ$  you need it only if you have intensive OLTP on primary
	- $\circ$  do not switch it on until your replica caught it up!

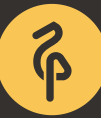

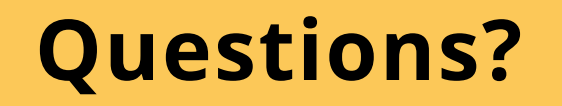

#### **[ik@dataegret.com](mailto:ik@dataegret.com)**

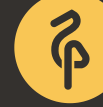